## روش آپدیت کردن دستگاه ھای ZEDIX و RAXEL

در صورت مشاھده صفحھ زیر بر روی دستگاه خود لطفا مطابق دستور زیر عمل کنید:

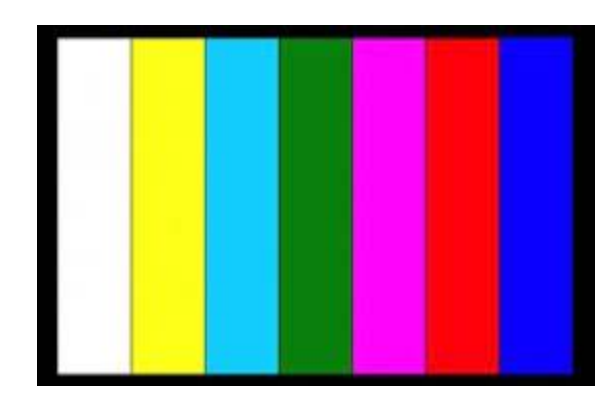

ابتدا یکی از فایل ھای زیر رو با توجھ بھ مدل دستگاه خریداری شده دانلود کرده و روی یک فلش مموری فرمت شده و کاملا خالی اکسترکت (خرج کردن ازحالت فشره) کنید .

برای دستگاه ھای مدل P-1084RX,N-6004ZX فایل زیر: [https://www.cctvsystem.ir/dc/3520DV200\\_2G\\_20180521.rar](https://www.cctvsystem.ir/dc/3520DV200_2G_20180521.rar)

:زیر فایل ZX-6008N,ZX-6108H,ZX-7704UHD,RX-2084UHD,RX-1088P,RX-2088H مدل ھای دستگاه برای [https://www.cctvsystem.ir/dc/3520DV300\\_4G\\_20180521.rar](https://www.cctvsystem.ir/dc/3520DV300_4G_20180521.rar)

 :زیر فایل ZX-6116H,ZX-7004UHD,ZX-7708UHD,RX-1086P,RX-2086H مدل ھای دستگاه برای [https://www.cctvsystem.ir/dc/3521A\\_4G\\_20180521.rar](https://www.cctvsystem.ir/dc/3521A_4G_20180521.rar)

برای دستگاه ھای مدل UHD-7716ZX فایل زیر: [https://www.cctvsystem.ir/dc/3531A\\_HVR6016H\\_8404U\\_8008U.rar](https://www.cctvsystem.ir/dc/3531A_HVR6016H_8404U_8008U.rar)

دستگاه رو از برق جدا کرده فلش مموری رو بھ دستگاه وصل کنید دستگاه رو بھ برق وصل کرده و کمی صبر نمایید دستگاه بعد از روشن شدن خود بھ خود آپدیت را شروع کرده و بھ صورت درصد روند آپدیت را اعلام می کند. بعد از پایان آپدیت دستگاه بھ صورد اتوماتیک ریست خواھد شد حتما پس از ریست شدن سریعا فلش مموری رو قبل از لود مجدد از دستگاه جدا کنید . دقت داشتھ باشین کھ زمانی کھ در حال آپدیت شدن ھست بھ ھیچ عنوان دستگاه رو تکان نداده و از برق ھم جدا نکنید چون در صورت قطع شدن روند آپدیت دستگاه ممکنھ دیگھ لود نشھ و بلا استفاده بشھ.